# **-PROMEA**

# PROMEA connect – Factsheet

# Informations générales

### Aperçu

PROMEA connect est la plateforme en ligne intégrée pour membres et fiduciaires.

L'illustration ci-après montre l'étendue des fonctions de PROMEA connect. Au centre se trouvent les dossiers.

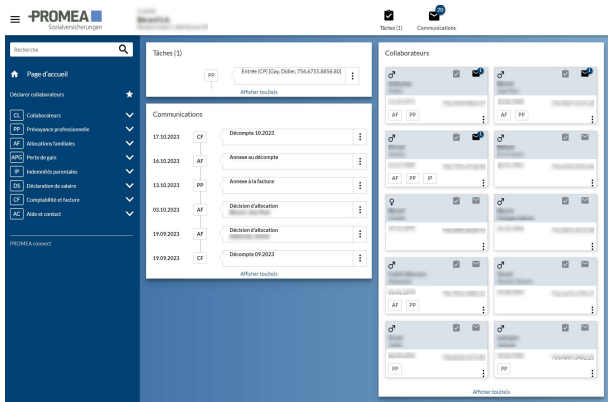

Les tâches sont des activités à exécuter par le membre comme la remise d'attestations de formation ou de déclarations de salaires ainsi que les communications saisies par le membre mais pas encore traitées et transmises entièrement comme une demande d'allocations familiales mémorisée temporairement.

Les communications sont des documents tels que décisions, décomptes et avis de crédit de la caisse de compensation.

Les « fonctions générales » sont décrites cidessous.

## **Highlights**

 Focalisation sur les collaboratrices et collaborateurs : au centre de PROMEA connect se trouvent les collaboratrices et collaborateurs. Lorsque cela est possible, des actions (exemple : demande d'allocations pour enfants) peuvent être initiées directement à partir de la liste de collaborateurs ou de l'aperçu des collaborateurs.

- **Exécution sans papier** : en utilisant PROMEA connect il est possible de renoncer presque entièrement au papier. Le membre ne reçoit alors plus que des messages par e-mail selon lesquels de nouveaux documents (« communications ») se trouvent dans le dossier.
- Délégations : dans le domaine des allocations familiales, les tâches administratives (par ex. demande d'allocations familiales ou remise d'une attestation de formation) peuvent être déléguées directement aux collaboratrices et collaborateurs.
- Login de fiduciaire : avec un seul login, un fiduciaire peut changer rapidement entre plusieurs mandants.

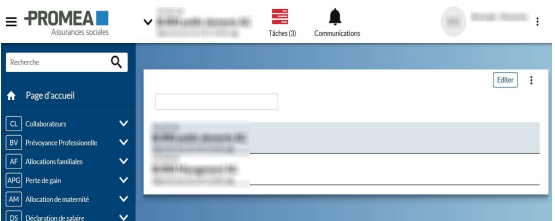

- Procédures de login multiples : PROMEA connect requiert une authentification forte. Les procédures disponibles sont SMS et OTP (One Time Password).
- Compatible avec mobile : PROMEA connect s'adapte au terminal et peut être utilisé également sur les appareils mobiles.
- FAQ : des questions et réponses sont proposées sur tous les thèmes spécifiques.
- Certifié Swissdec : PROMEA connect supporte la version la plus récente de la « procédure unifiée de communication des salaires PUCS/ELM » de l'association Swissdec.

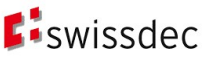

# **Dossiers**

### Collaboratrices et collaborateurs

Le point de départ pour les mutations de collaboratrices et collaborateurs (comme par ex. la demande d'allocations familiales) est normalement la liste articulée des collaboratrices et collaborateurs, à partir de laquelle toutes les informations peuvent également être appelées en détail.

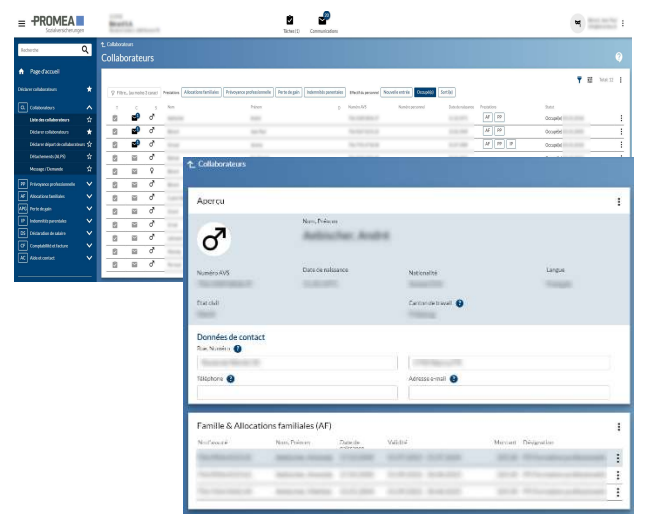

Sont à disposition les fonctions suivantes :

- déclarer des collaboratrices ou collaborateurs (y c. déclaration multiple)
- déclarer le départ de collaboratrices ou collaborateurs

L'illustration ci-après montre le dialogue pour l'inscription d'une collaboratrice ou d'un collaborateur :

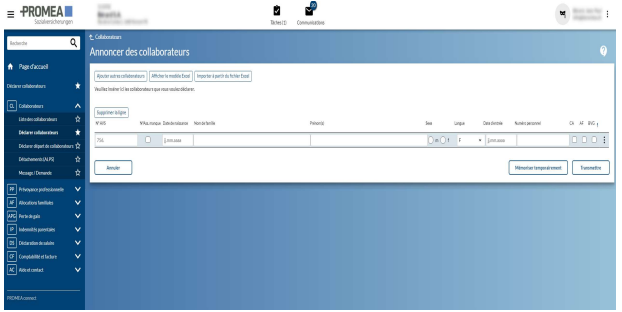

Il est également possible de déclarer les nouveaux collaborateurs et collaboratrices via une feuille Excel.

# Allocations familiales

Le traitement des allocations familiales est une spécialité de PROMEA connect. Le membre peut initier les fonctions suivantes :

- demander des allocations familiales
- afficher une attestation AF
- transmettre un fichier d'allocations
- aperçu des bénéficiaires d'allocations
- groupe sortant

L'illustration ci-après montre un détail de la fonction « Demander des allocations familiales » :

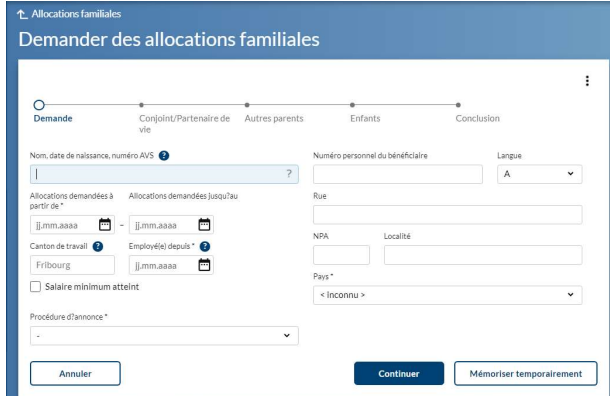

Pour l'exécution de « Demander des allocations familiales », deux procédures sont à disposition :

- Le membre exécute la demande dans son entier.
- Le membre délègue la demande intégralement au bénéficiaire.

#### Perte de gain

Est soutenue actuellement la demande d'allocations pour perte de gain.

#### Indemnités parentales

Est soutenue actuellement la demande d'allocations de maternité resp. de paternité ainsi que d'allocations de prise en charge.

### Déclaration de salaire

Le domaine « Déclaration de salaire » dispose des fonctions suivantes :

#### Déclaration de salaire en ligne

Cette fonction permet aux membres de saisir et de transmettre les salaires annuels en ligne. Les collaboratrices et collaborateurs connus sont préremplis.

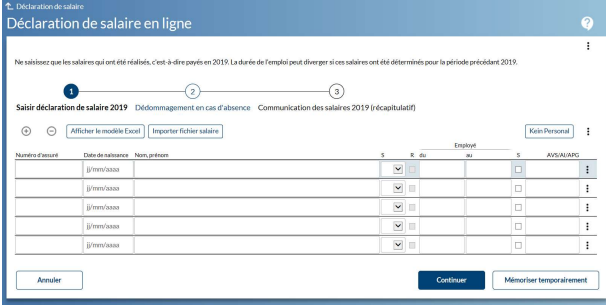

#### Transmettre fichier de déclaration de salaire

Les masses salariales annuelles peuvent également être téléchargées via upload dans des formats prédéfinis (XLS).

#### Transmettre PUCS/ELM V5.1

Comme déjà mentionné, PROMEA connect est en tout temps disposée à recevoir des messages PUCS/ELM via le distributeur Swissdec. À titre alternatif, un fichier de format analogue (XML) peut être téléchargé directement.

#### Déclarer suppléments de salaire

Cette fonction permet de déclarer des suppléments de salaire (par ex. en raison d'une révision).

#### Modifier bases d'acompte

Cette fonction permet de déclarer des bases d'acomptes modifiées en cours d'année.

# Comptabilité et facture

Vous pouvez consulter ici à tout moment le relevé de compte (avec les écritures comptables si vous le souhaitez) et bien entendu télécharger les justificatifs correspondants.

### Prévoyance professionnelle

Sont à disposition les fonctions suivantes :

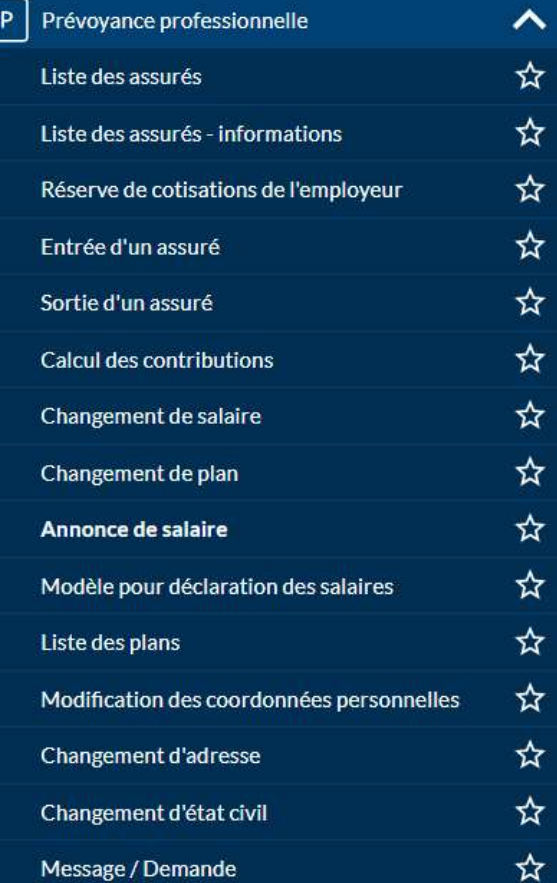

Ou :

P

# 1.1 Prévoyance professionnelle

#### Liste des assurés

La liste des assurés contient toutes les personnes assurées dans la prévoyance professionnelle avec leurs plans.

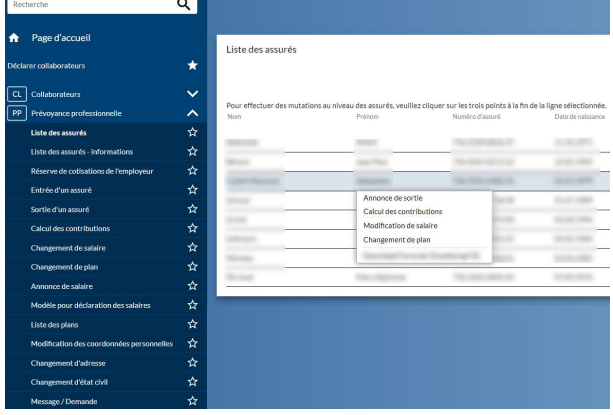

Les commandes suivantes peuvent être exécutées directement à partir de cette liste :

 La commande «Détails de l'assuré» permet d'afficher les principales données d'une personne assurée : les données personnelles, les données d'assurance ainsi que l'évolution des salaires et des cotisations dans le temps.

- L'Avis de sortie sert à annoncer la sortie d'une personne de la prévoyance professionnelle.
- **Le Calcul des contributions permet de réaliser** des simulations des cotisations. On peut ainsi par exemple calculer l'incidence d'un changement de salaire sur les cotisations.
- L'action Changement de salaire permet d'annoncer les modifications de salaire en cours d'année.
- L'action Changement de plan permet d'annoncer les changements de plans en cours d'année.

Réserve de cotisations d'employeur La liste qui s'affiche donne un aperçu de toutes les opérations effectuées ainsi que des intérêts.

#### Entrée d'un assuré

Cette fonction vous sert à déclarer de nouveaux collaborateurs et collaboratrices à la CP. Vous pouvez également par ce biais annoncer à un plan de prévoyance supplémentaire une personne déjà assurée.

#### Annonce de salaire

Cette fonction vous permet de saisir les salaires annuels de tous les collaborateurs et collaboratrices assurés dans la caisse de pension. Les déclarations de salaires se font en principe au 1 er janvier.

La déclaration annuelle des salaires peut alternativement se faire via un modèle Excel comme indiqué au point suivant.

#### Modèle pour déclaration des salaires

Au lieu de saisir directement en ligne les données salariales, vous pouvez préparer au préalable un fichier des salaires au format Excel puis le charger.

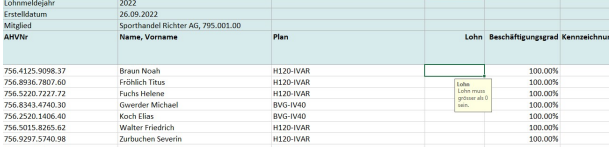

Le processus est ensuite le même que pour la déclaration de salaire en ligne.

#### Liste des plans

Vous pouvez avec cette fonction télécharger les caractéristiques techniques

(prestations/cotisations) des plans de prévoyance actifs.

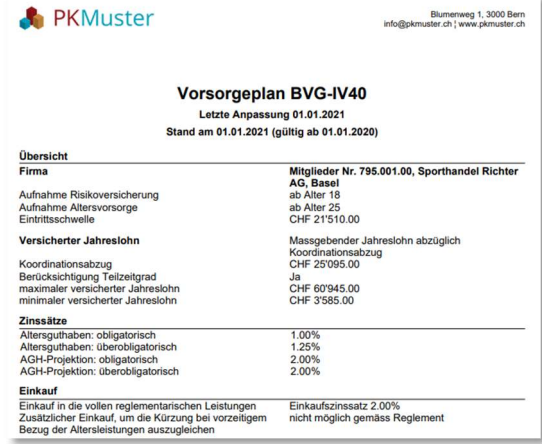

# Fonctions générales

# Gestion des utilisateurs

Pour chaque membre, il peut exister un ou plusieurs administrateurs d'entreprises. Ceux-ci peuvent créer d'autres utilisateurs ainsi que définir leurs autorisations.

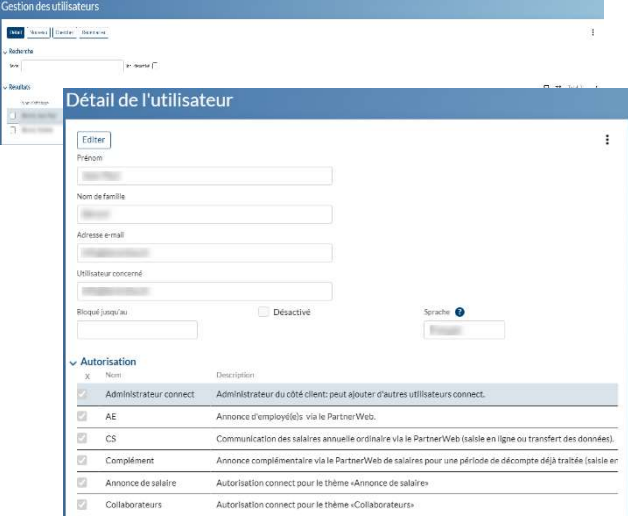

# Autres fonctions

De nombreuses fonctions d'aide ainsi que des tutoriels (vidéo) sont à disposition. Les utilisateurs sont informés des innovations déterminantes pour eux. Il est possible d'envoyer directement des demandes d'assistance à partir des différentes fonctions.